# **Découvrir la calculatrice graphique NumWorks**

#### **Vincent ROBERT**

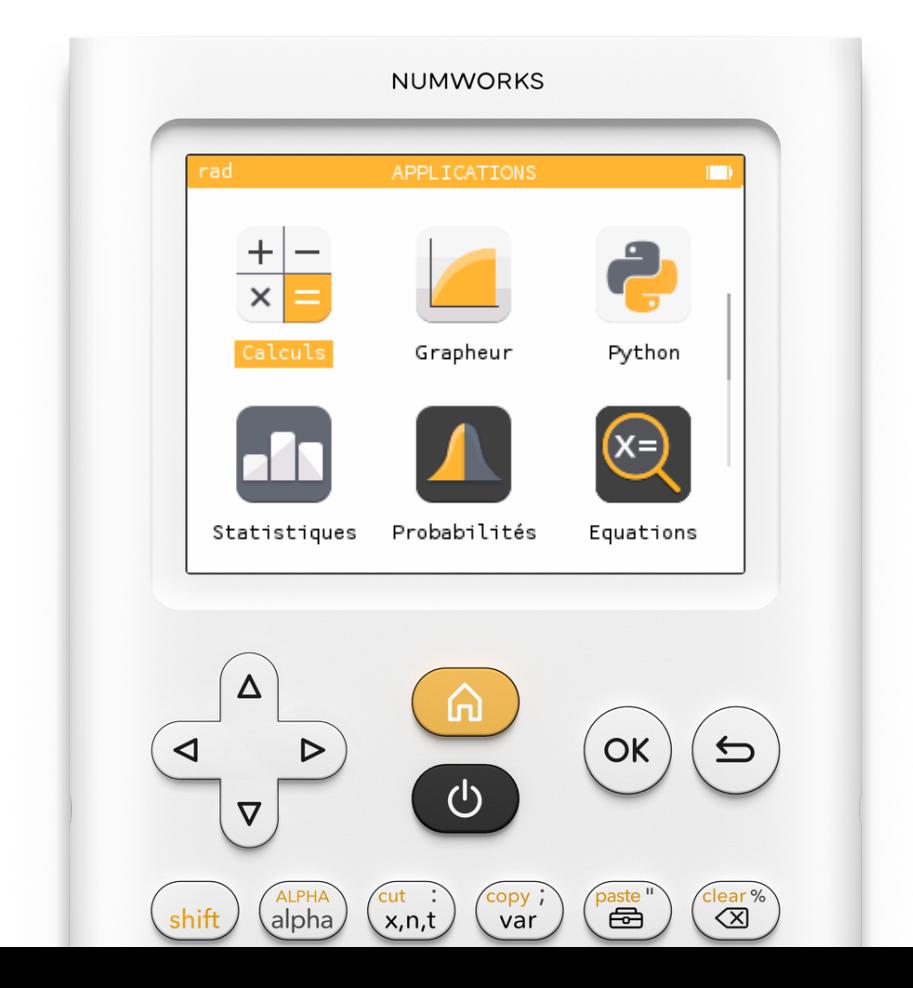

### **Découvrir la calculatrice graphique NumWorks**

Vincent ROBERT

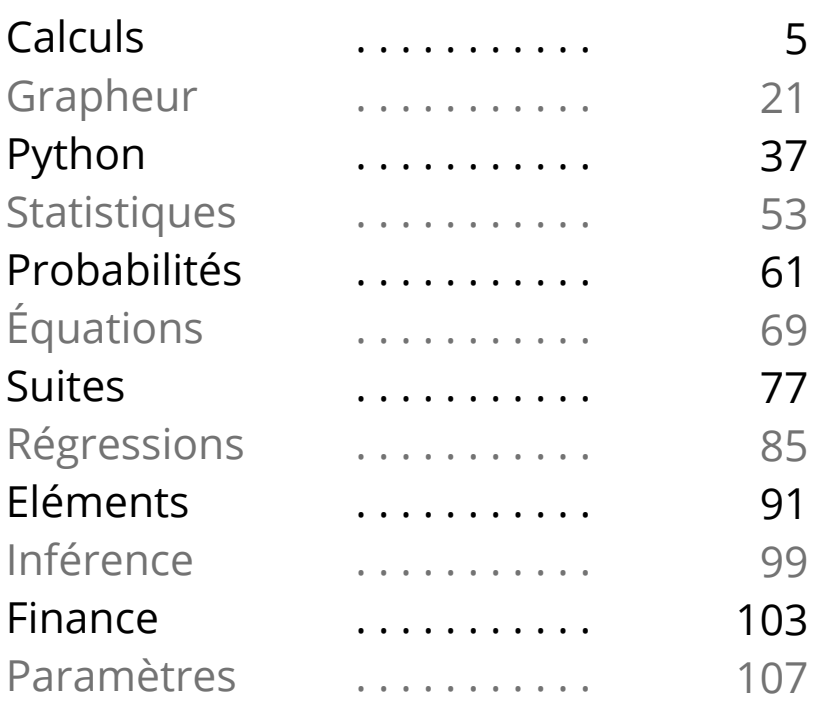

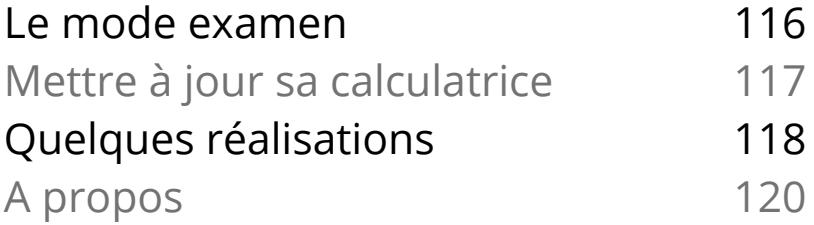

## **Calculs**

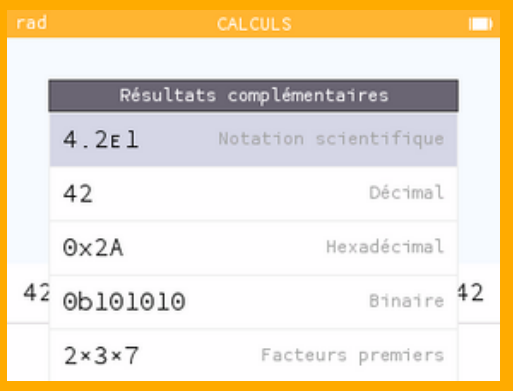

Calculer, reprendre et modifier un calcul Calculer avec des taux d'évolution en % Conversion entre les bases 2, 10 et 16. Définir des fonctions, images et intégrales Calculs récurrents / répétitifs 06 07 08 09 10 Unité et conversions, résultats additionnels Calculer avec des vecteurs, des matrices Nombres complexes, résultats additionnels 12  $14$ 18 Trigonométrie, résultats additionnels 16 Arithmétique 20

#### Calculer avec des taux d'évolution en %

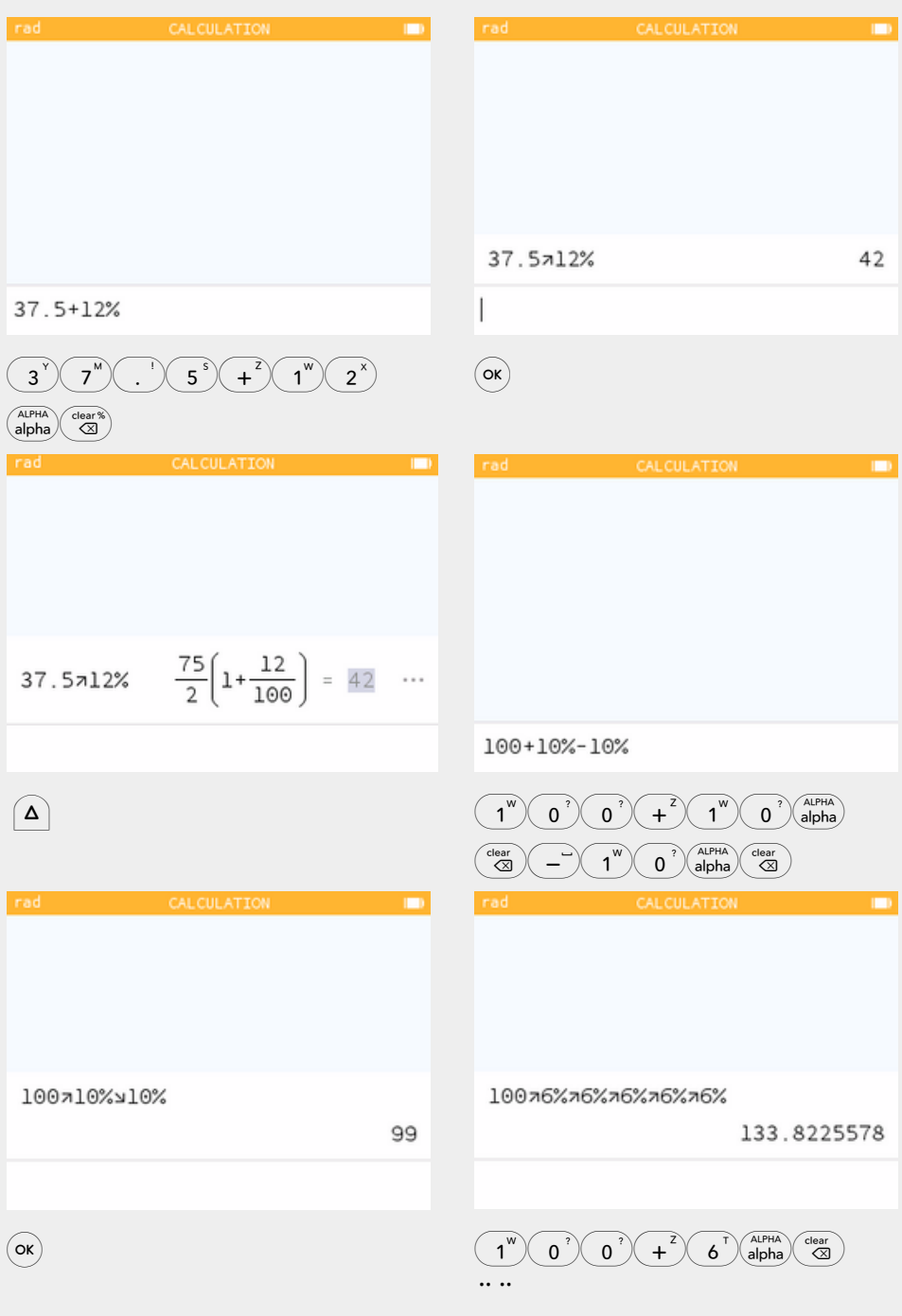

#### Trigonométrie, résultats additionnels

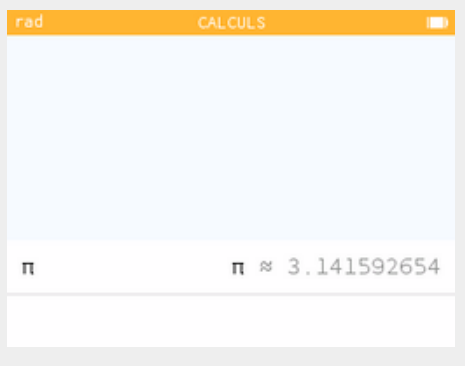

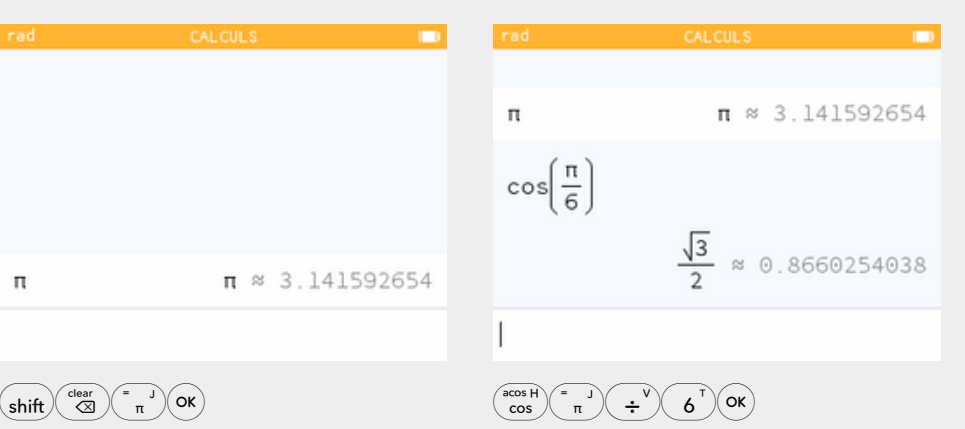

Résultats complémentaires  $\overline{u}$ 

 $\theta = \frac{\pi}{6}$  rad = 30°

Angle dans [0,2π[

 $sin(\theta)$ 

 $\Delta$  D  $\Delta$  OK)

 $cc$ 

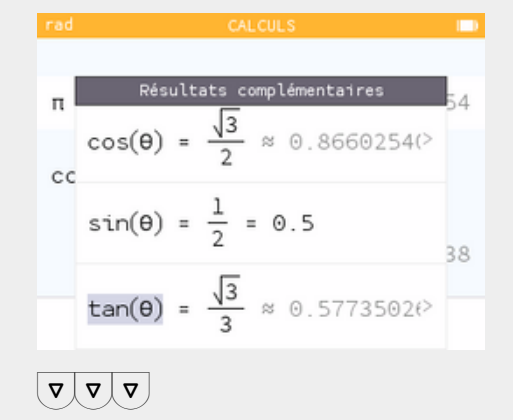

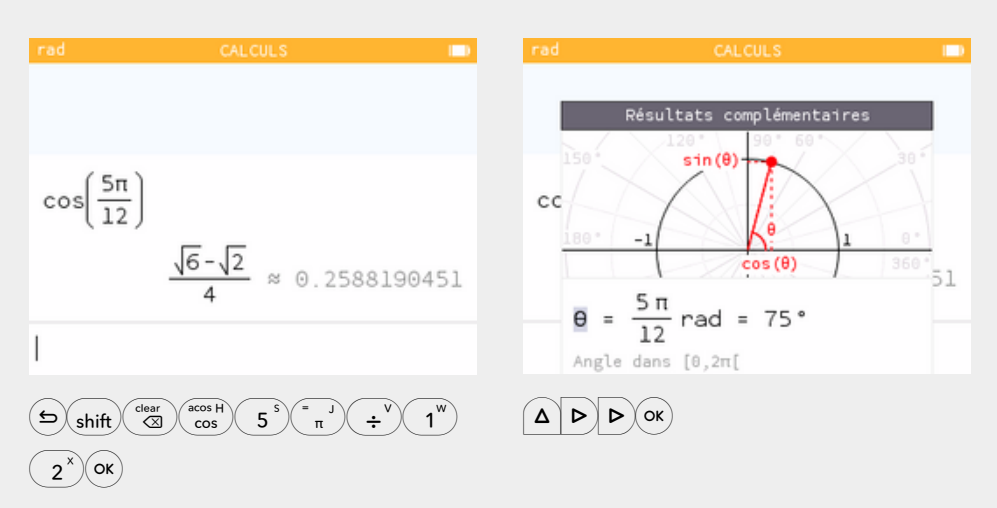

38

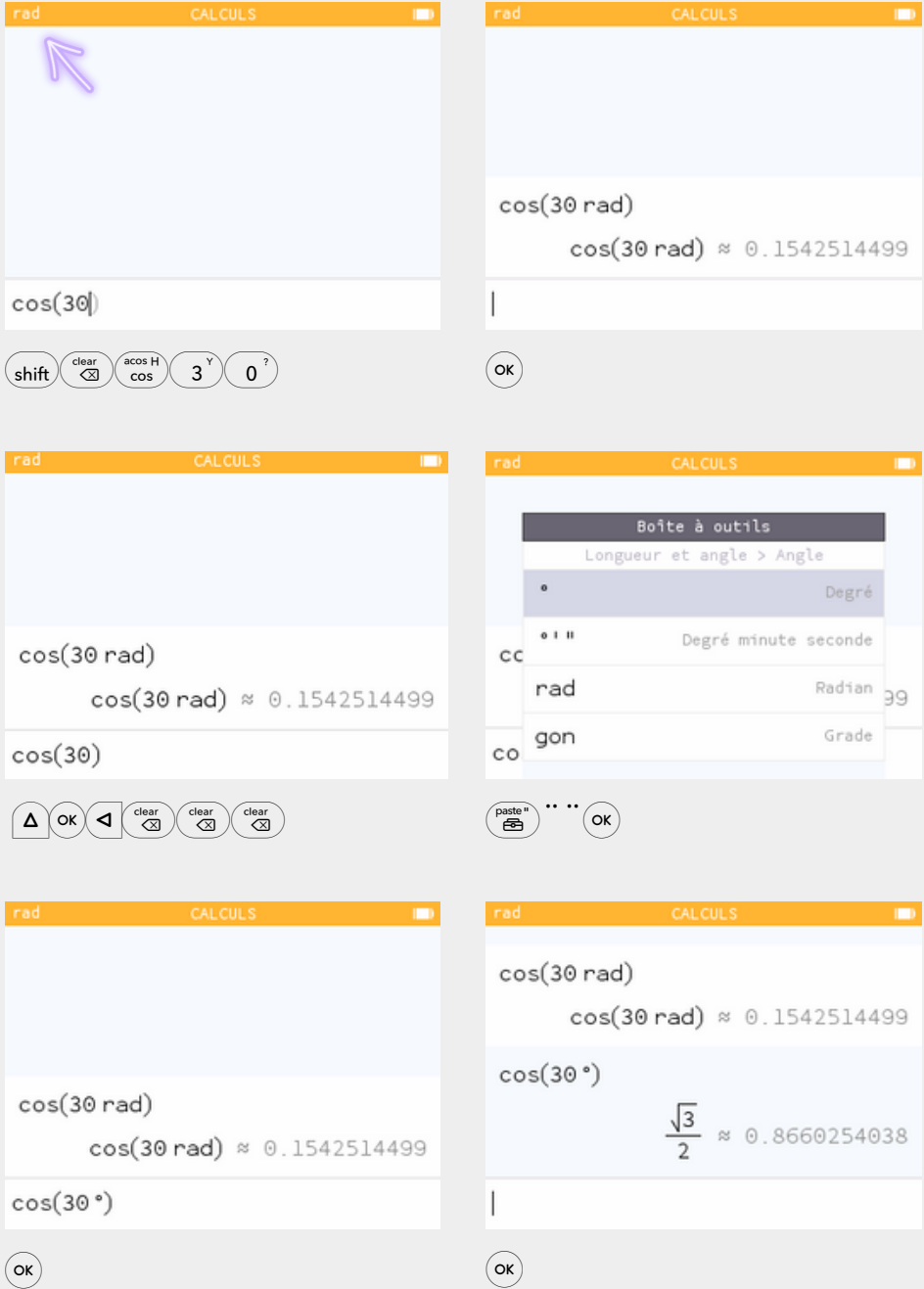

Changer le mode angulaire par défaut → page 108 17

# **Grapheur**

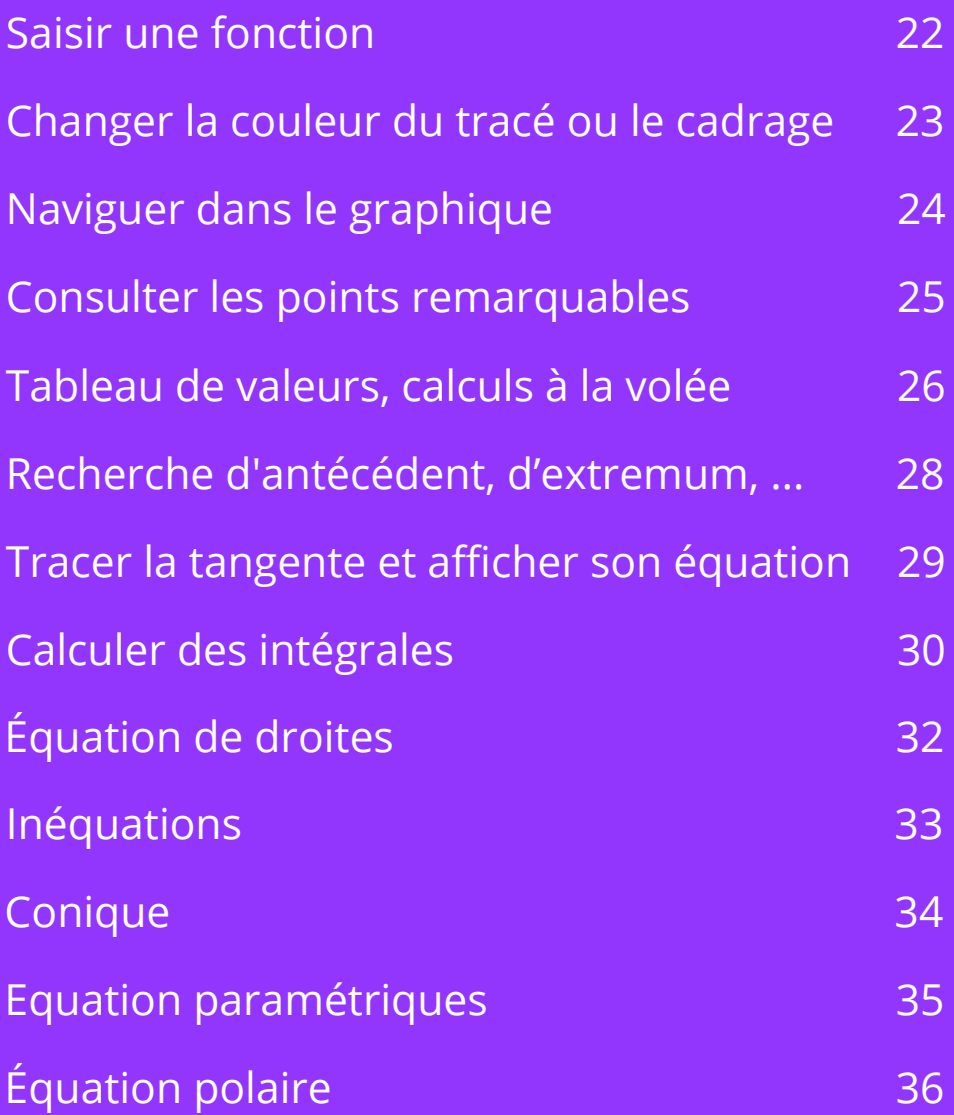

#### Calculer une aire entre deux courbes

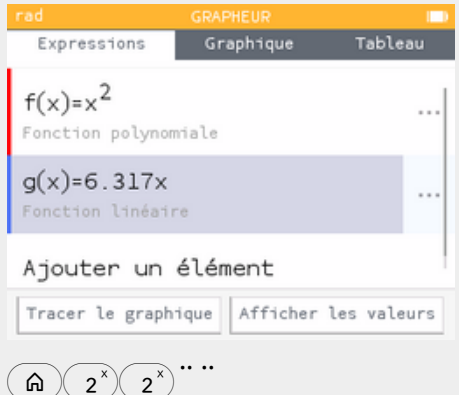

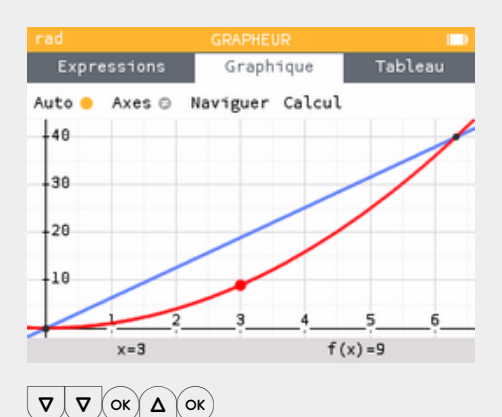

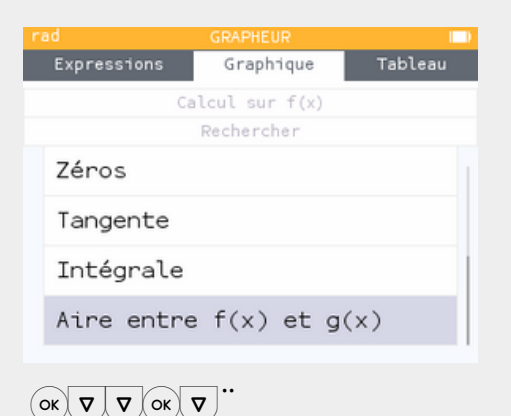

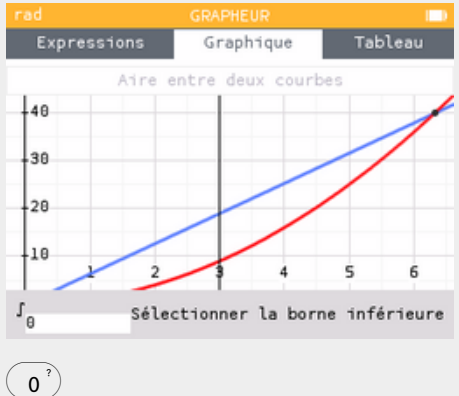

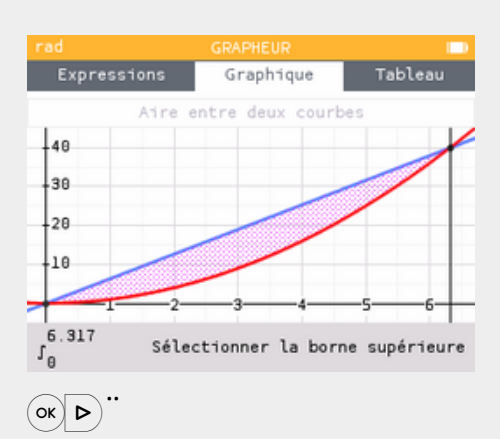

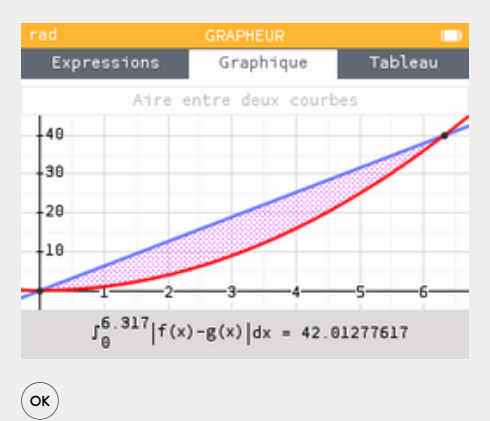

# **Python**

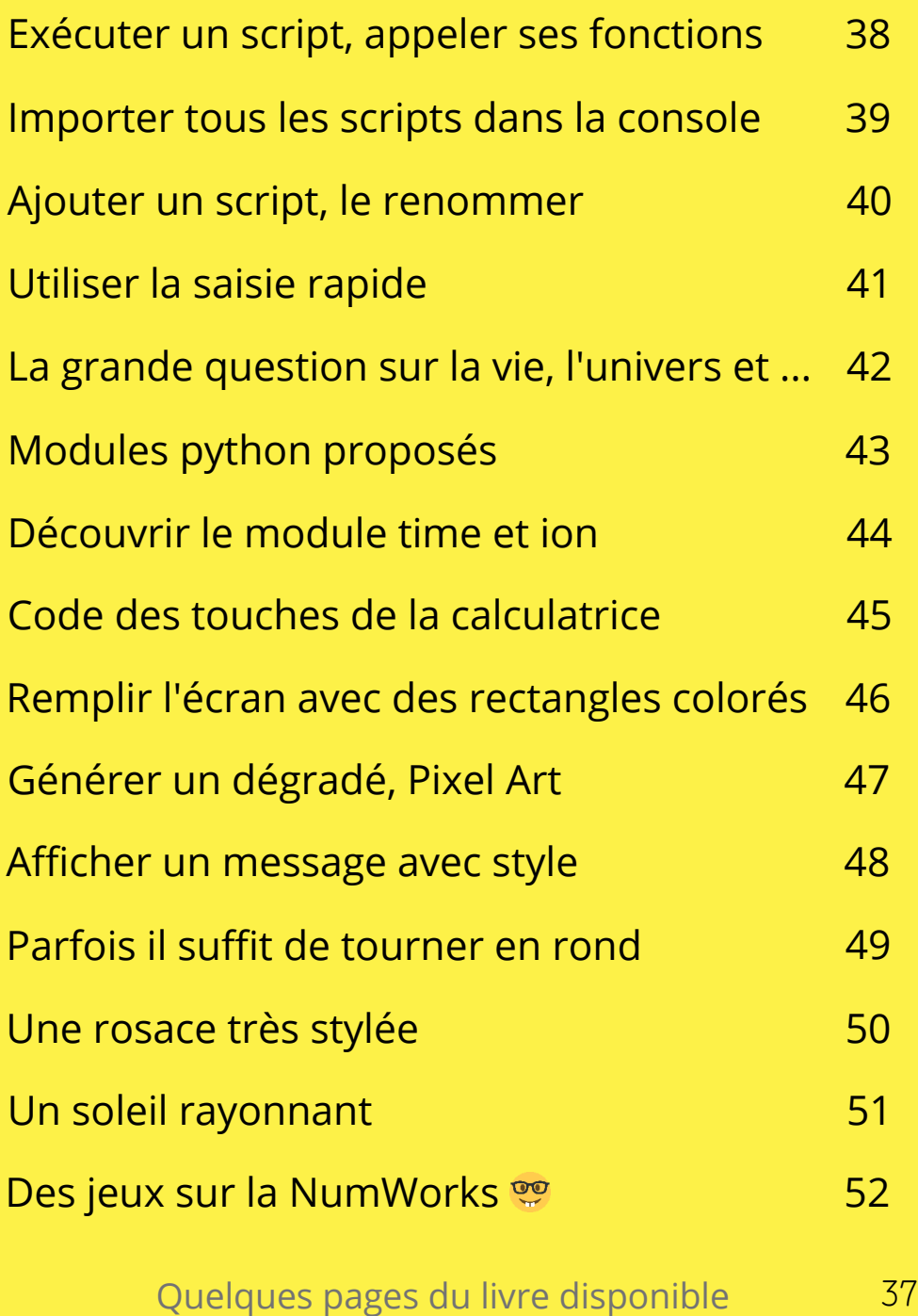

sur Amazon [amzn.to/3Ecqgkm](https://amzn.to/3Ecqgkm)

#### Remplir l'écran avec des rectangles colorés aléatoires

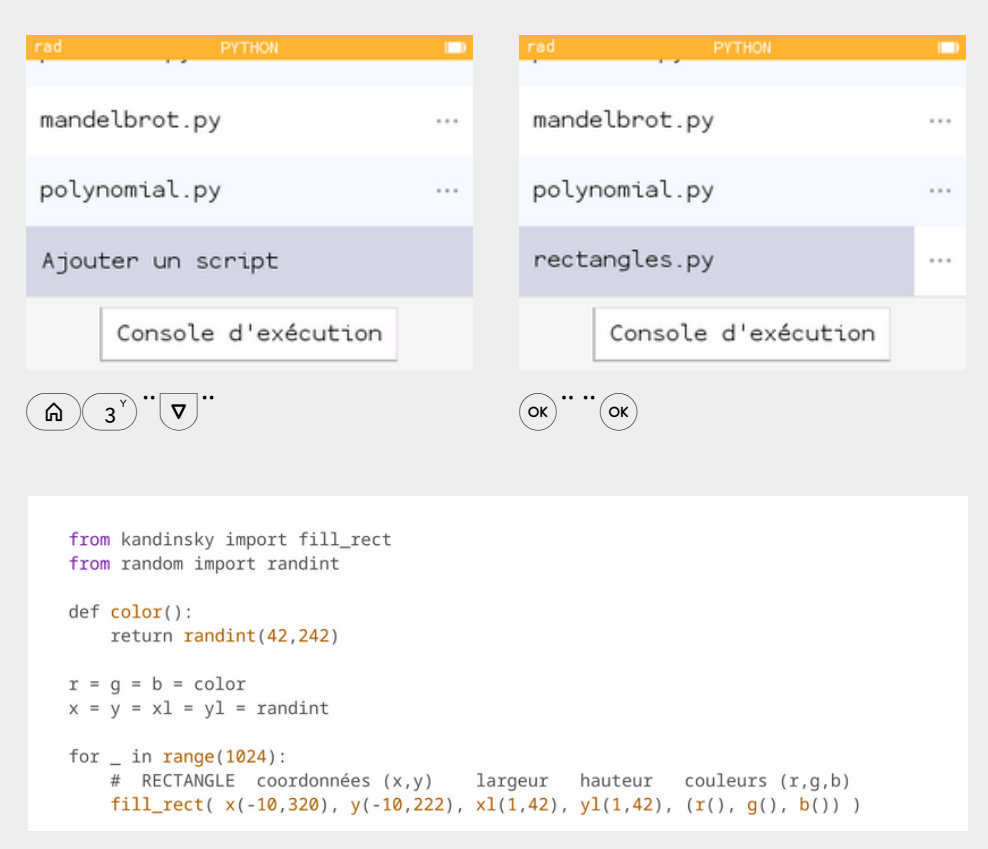

¨¨ Téléverser ce script sur la calculatrice → 2go.ovh/p46

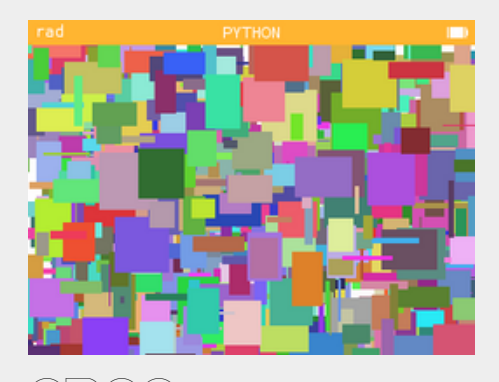

 $\mathcal{L}(\boldsymbol{\varphi})$   $\mathcal{L}(\boldsymbol{\varphi})$ ок $\mathcal{L}(\boldsymbol{\varphi})$ ок

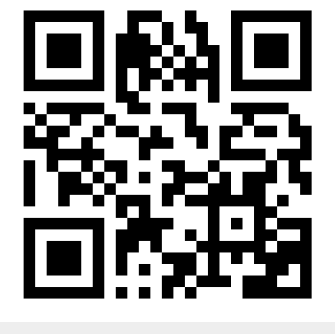

D'autres exemples 2go.ovh/p46t

#### Une rosace très stylée

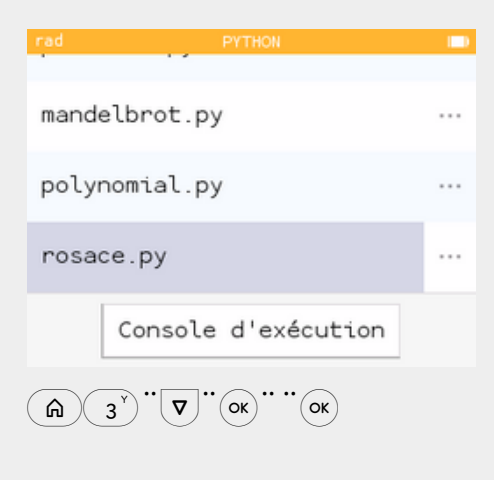

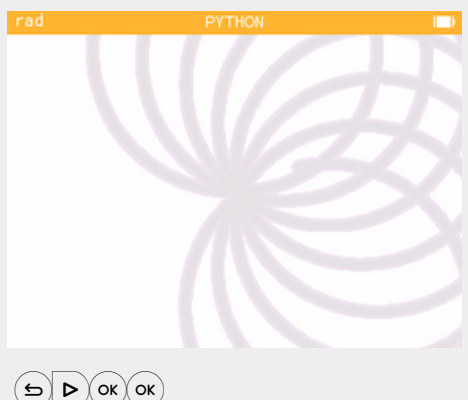

```
from turtle import *
speed(10)hideturtle()
x = 18c = 225s = 10d = 100a = 0while a < 10:
  while x > 0:
   pencolor(c, c, c)pensize(s)circle(d)x = x - 1right(20)x = 18c = c - 25s = s - 1d = d - 10a = a + 1
```
Téléverser ce script sur la calculatrice → 2go.ovh/p50

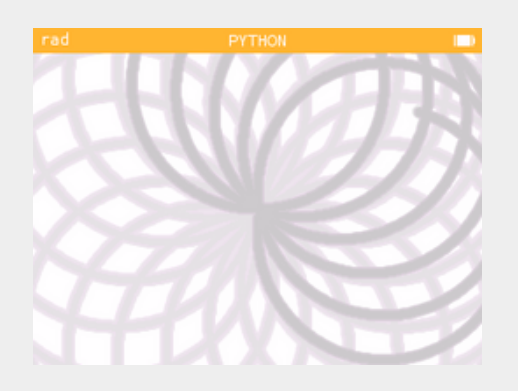

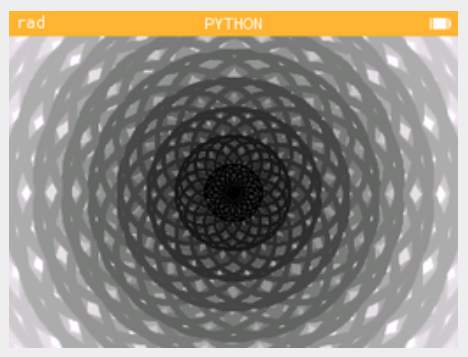

2021, par Adam Youcef-Muzi

#### **Mettre à jour sa calculatrice NumWorks**

La calculatrice NumWorks est régulièrement mise à jour par son fabricant, ces mises à jour sont gratuites et elles peuvent être installées avec un simple ordinateur connecté à internet.

Procédure pour mettre à jour sa calculatrice :

#### **my.numworks.com**

- **1.** Se connecter (ou se créer) un compte NumWorks.
- **2.** Se rendre sur la page de mise à jour:

#### **my.numworks.com/devices/upgrade**

- **3.** Suivre la procédure de mise à jour.
- **3.a.** Utiliser un navigateur web compatible : Google Chrome
- **3.b.** Installer, si nécessaire, un pilote pour votre ordinateur
- **3.c.** Connecter la calculatrice à l'ordinateur avec le câble USB
- **3.d.** Lancer la détection de la calculatrice par l'ordinateur
- **3.e.** Lancer la mise à jour et ne pas fermer ni quitter la fenêtre
- **4.** La calculatrice va redémarrer.
- **5.** Vérifier que la mise à jour a bien été installée : Paramètres > A propos

Les mises à jour apportent de nouvelles fonctionnalités, elles corrigent des dysfonctionnements, elles permettent à votre calculatrice d'avoir la même interface que celle du simulateur accessible en ligne depuis **numworks.com/fr/simulateur**